## DMP-Programm

Ein **Disease-Management-Programm** (abgekürzt **DMP**) ist ein zentral organisiertes Behandlungsprogramm für chronisch kranke Menschen. Zur Erstellung, Verwaltung und Abrechnung der DMP Formulare wird im PROFIMED die Verwaltung "PROFIMED.DMP" eingesetzt. Momentan sind folgende Indikationen verfügbar:

Brustkrebs, Diabetes mellitus Typ 2, Diabetes mellitus Typ 1, KHK, COPD, Asthma bronchiale, Früherkennung Koloskopie, Hautkrebsscreening (eHKS) und QS Hörgeräteversorgung.

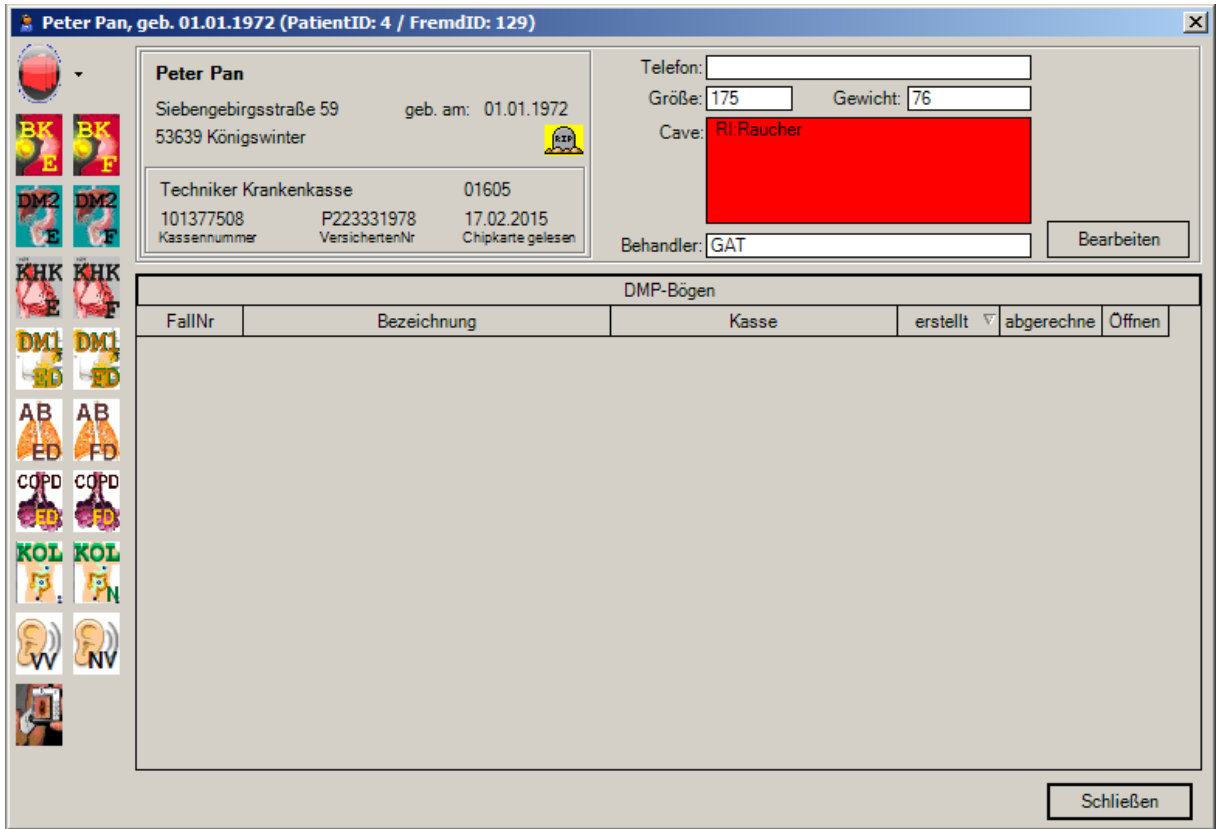

Besteht für einen Patienten noch kein DMP Bogen, wird zunächst die Patientennummer aus PROFIMED vorgeschlagen. Für den Fall, dass diese bereits für einen anderen Patienten als Fallnummer belegt ist, wird eine Zufallszahl generiert.

Hat ein Patient bereits aus einem anderen DMP-Bogen eine Fallnummer, wird diese vorgeschlagen. Eine Fallnummer kann nur für einen Patienten verwendet werden, bei diesem Patienten jedoch für alle Indikationen. Wurde ein Bogen bereits abgerechnet, kann die Fallnummer für diesen Bogen nicht mehr geändert werden.

Alle Ankreuzfelder können nun entweder mit der *Maus* angeklickt, bzw. mit der *Tastatur* ausgefüllt werden. Der Cursor wird dabei von links oben nach rechts unten bewegt. Felder, die unbedingt ausgefüllt werden müssen, sind in einen **türkisfarbenen** Kasten gesetzt. Das aktuell zu bearbeitende Feld wird in **grün** angezeigt. Am rechten Rand neben dem Formular werden kurze Erläuterungen zu dem aktuellen Feld angezeigt.

Sollen Daten aus PROFIMED oder von bereits angelegten Folgedokumentationen des Patienten

übernommen werden, klicken Sie auf den Knopf . Datenübemahme . Sie bekommen nun alle

## DMP-Programm

vorhandenen Daten (z.B. Größe und Gewicht, Medikamente) vorgeschlagen und können diese automatisch eintragen lassen.

Sollen Laborergebnisse aus der Laborkarte von PROFIMED übernommen werden, klicken Sie auf den Knopf . Labor . . Die letzten Ergebnisse werden nun automatisch in die entsprechenden Felder eingetragen.

Das letzte Feld auf dem Bogen ist das Datum der Unterschrift, dies können Sie mit dem Knopf Jetzt auf das aktuelle Tagesdatum setzen.

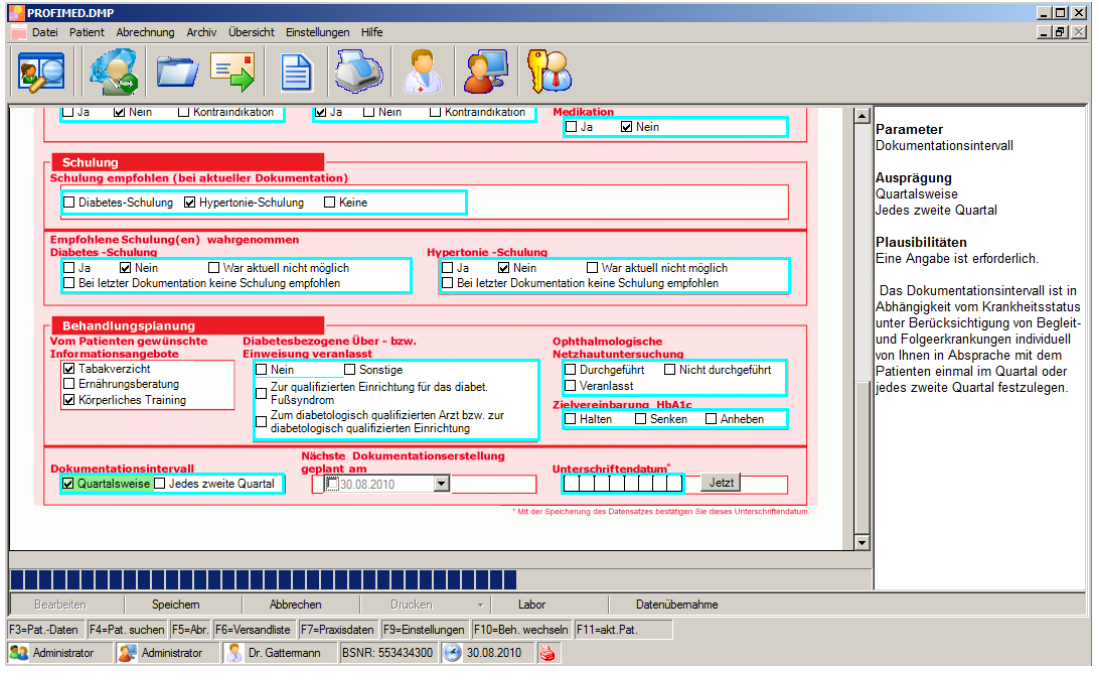

Ist das Formular komplett ausgefüllt, klicken Sie auf den Knopf . Nun erfolgt eine logische Fehlerprüfung. Die Fehler werden am unteren Bildschirmrand angezeigt.

Die Fehlerprüfung erfolgt bei der Erfassung der Formulare nur nach allgemein gültigen Regeln, das Prüfmodul der Abrechnung der Bögen prüft erheblich intensiver nach den Regeln Ihrer KV bzw. Datenannahmestelle. Diese Prüfungen werden auch quartalsweise aktualisiert bzw. erweitert. Es ist zu empfehlen, die Prüfung mit den Prüfmodulen bereits vor der tatsächlichen Abrechnung laufen zu lassen, damit eventuelle Erfassungsfehler frühzeitig bemerkt und korrigiert werden können.

Sind Ihnen bestimmte Eingabe zum Eingabezeitpunkt noch nicht bekannt (z.B. Laborergebnisse)

können Sie den Bogen über **und sich anlegen**, und später nochmal ergänzen.

Die Abrechnung der erstellten DMP-Formulare erfolgt elektronisch. Je nach Datenannahmestelle erfolgt die Übertragung entweder per CD/DVD-Versand, per Email, KV-Connect oder über Onlineprotale der KV'.

Welche Formulare in Ihrem KV-Bereich von den Datenannahmestellen angenommen werden, teilt Ihnen Ihre KV mit. PROFIMED.DMP rechnet allerdings nur die gültigen Formulare ab.